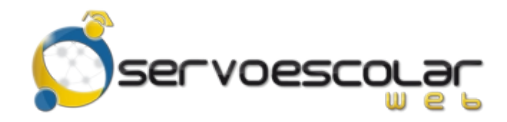

*Manual del Familiar*

## **Fichas de depósito**

## **Introducción**

El familiar tiene la posibilidad de imprimir las fichas de depósito, para realizar pagos directamente en una institución bancaria. Además puede consultar cual es el importe a saldar basándose en fechas tentativas de pago.

Este módulo es útil para familiares de alumnos de nivel básico, quienes generalmente se encargan de realizar los trámites de pago de colegiaturas u otros conceptos.

## **Acceso al módulo**

Ingrese al menú *FAMILIAR*, pulse la opción *Administrativos* y seleccione el módulo *Fichas de depósito*.

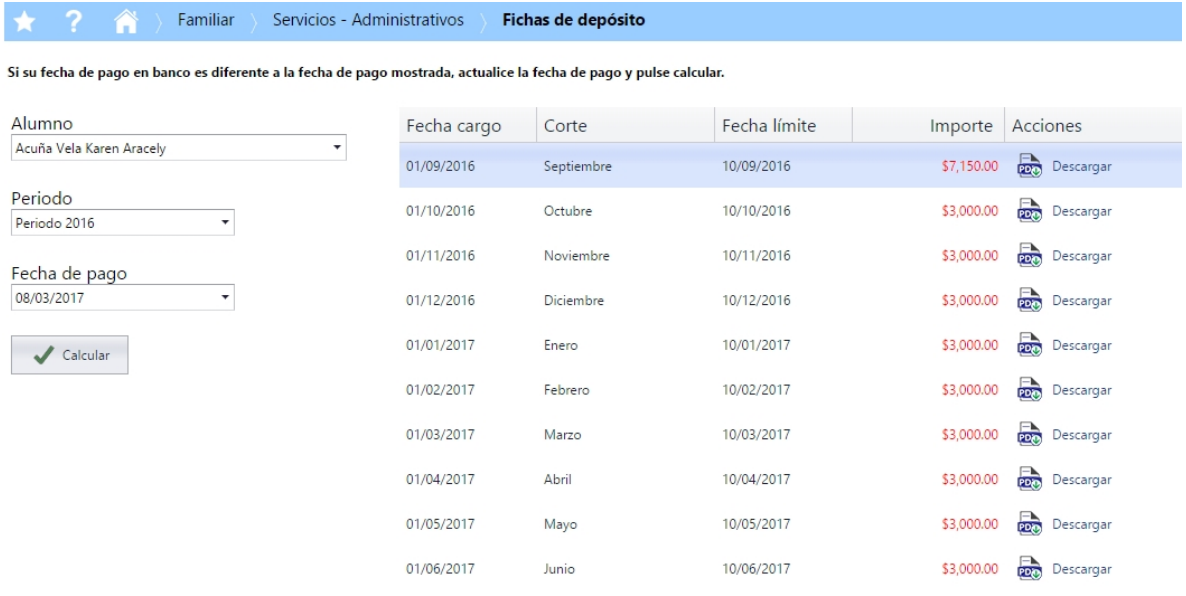

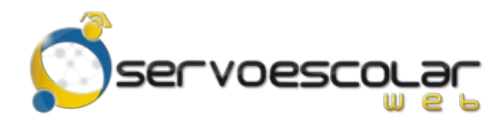

## **Consultar Fichas de depósito**

Para consultar Fichas de depósito, en *Alumno*, seleccione el nombre de la persona a consultar.

En *Periodo*, seleccione el período de cobranza correspondiente.

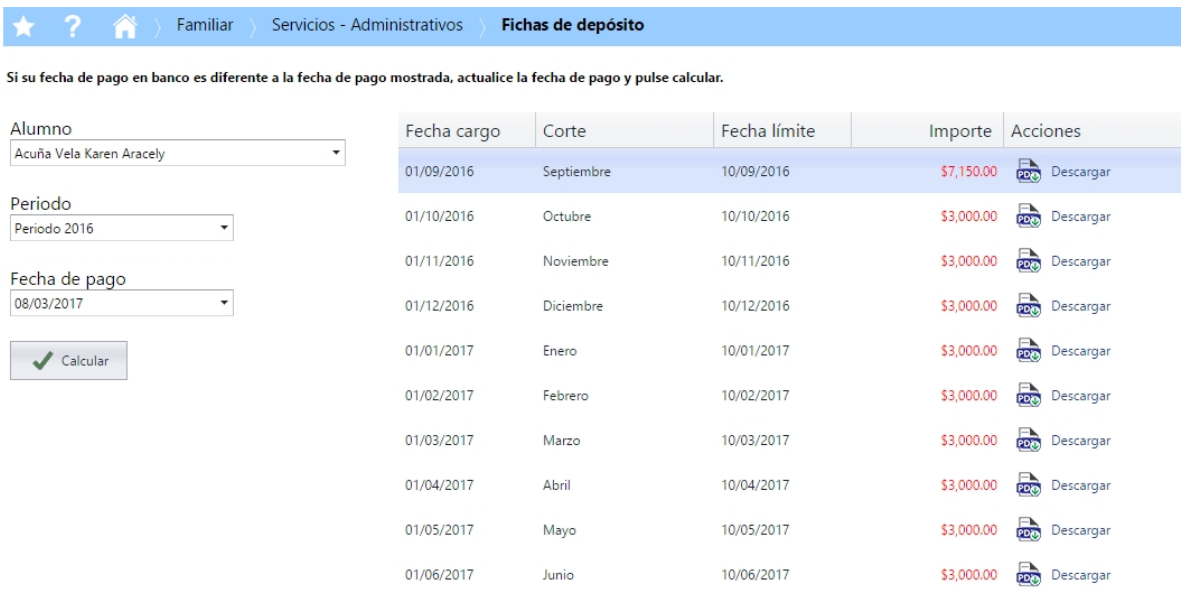

En *Fecha de pago*, capture la fecha tentativa a pagar. Este dato determina el importe a imprimir en la ficha de depósito.

Pulse calcular para regenerar la información de las fichas.

Dentro de la rejilla, se muestran los cargos pendientes de saldar, con el importe calculado al dato ingresado en el campo *Fecha de pago*.

Pulse **para Bescargar** para generar la ficha de depósito.

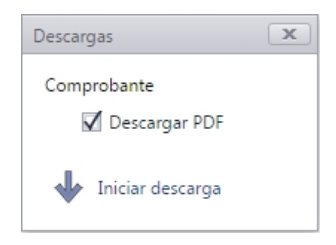

Pulse **Para Iniciar descarga** para guardar la ficha en formato PDF.